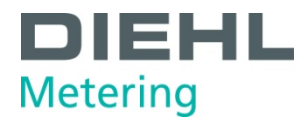

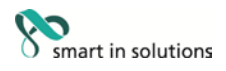

# **HYDRUS**

# **Communication over interfaces**

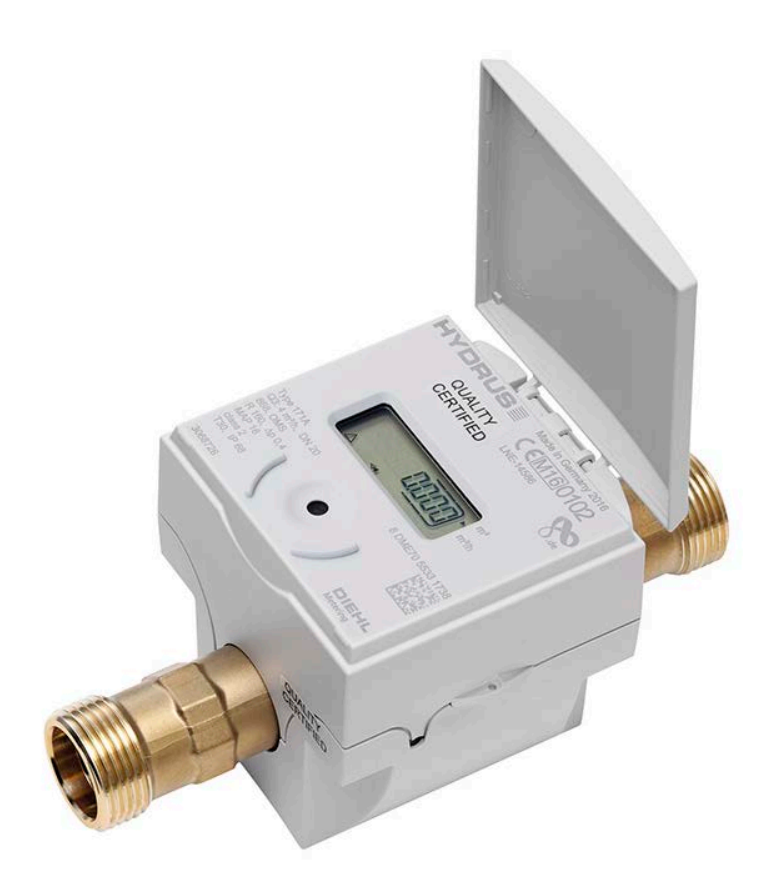

Diehl Metering GmbH<br>Industriestraße 13 · 91522 Ansbach · Germany · Phone +49 981 18 06-0 · Fax +49 981 18 06-615<br>Am Weimarer Berg 3 · 99510 Apolda · Germany · Phone +49 3644 84 33-0 · Fax +49 3644 84 33-411<br>info-dmde@dieh

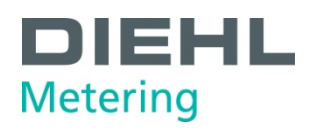

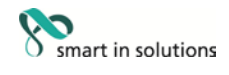

# Contents

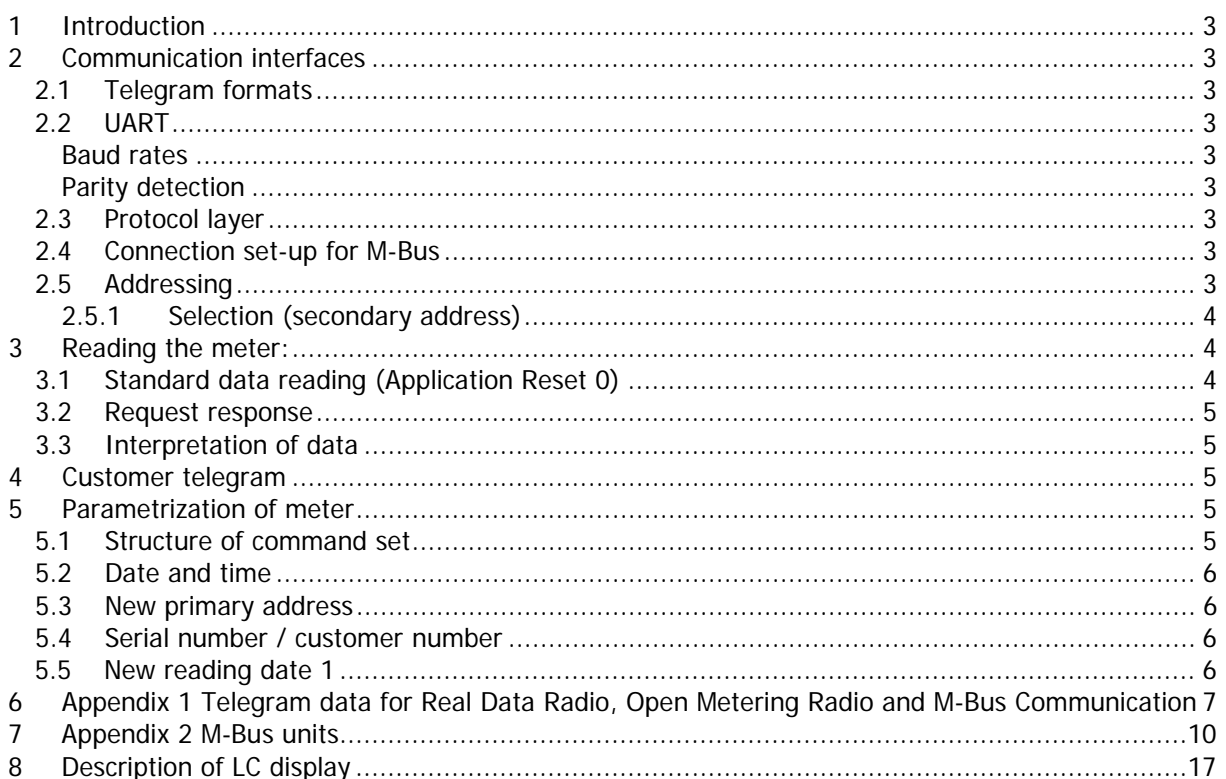

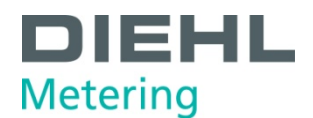

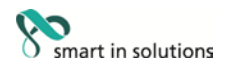

## **1 Introduction**

The M-Bus (Meter Bus) is an European standard for remote reading of meters. It can be used for all types of consumption meters and for various sensors and actuators.

This document does not deal with the M-Bus protocol in detail. Further information about this can be found on the Internet at www.m-bus.com.

#### **2 Communication interfaces**

HYDRUS is equipped with an M-Bus communication interface:

• M-Bus communication is over a two-wire line.

## 2.1 Telegram formats

Communication complies with:

• IEC 870-5-1 Telecontrol equipment and systems; Transmission protocols; Section One – Transmission frame formats.

## 2.2 UART

## **Baud rates**

• M-Bus: 300 and 2400 bauds (300 bauds: transmission in Interrupt Mode), no automatic baud rate switching

### **Parity detection**

to IEC 870-5-1; 8 data bits; even parity; 1 stop bit (8E1)

## 2.3 Protocol layer

- 1. IEC 870-5-1 corresponding to EN 1434-3
- 2. Data output (RSP\_UD)
	- a) Variable protocol
	- b) Least Significant Byte first (mode 1) for multi-byte variables
	- c) All response telegrams also available for C1 errors

## 2.4 Connection set-up for M-Bus

After connection to the M-Bus, the MSP430 interface module needs max. 590 ms before it is ready for reliable communication.  $\epsilon$  > A wait time of 590 ms must be observed between connection of the M-Bus and the start of communication.

## 2.5 Addressing

The meter can be addressed using two addressing variants: with a logic address (primary address) or by using a secondary address.

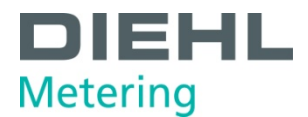

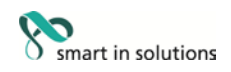

## **2.5.1 Selection (secondary address)**

Request telegram: 68 0B 0B 68 53 FD 52 NN NN NN NN HH HH ID MM CS 16 Response: E5 (only if filter matches)

Structure of filter:

4-byte BCD NN (serial number) \$F digit joker 2-byte HST **here** HH (manufacturer code) \$FF byte joker 1 byte ID (HYDRUS: \$24) ID (ident. code) \$FF joker 1-byte SMED MM (medium code) \$FF joker

After selection, the meter behaves as if it also had the primary address \$FD, and can therefore be operated via the primary address \$FD (response always with own primary address).

**3 Reading the meter:**

Procedure:

- 1. Define response "Define response values"
- 2. Request response
- 3. Interpretation of data

## 3.1 Standard data reading (Application Reset 0)

Meter reading always uses a long frame with the following structure:

To make sure the default value "0" (All) is obtained, an Application Reset should be carried out with subcode "0":

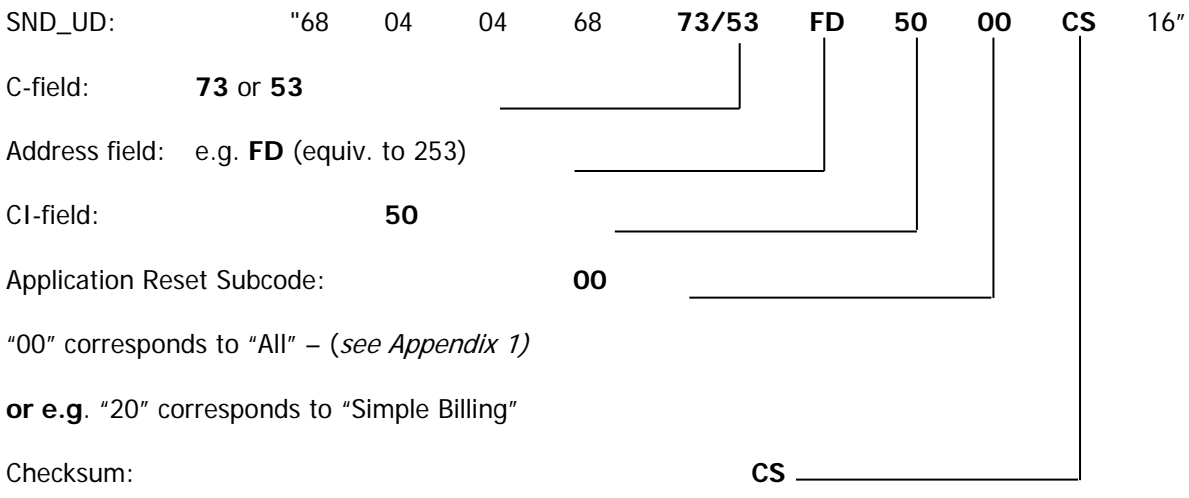

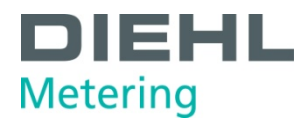

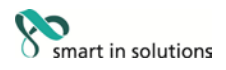

# 3.2 Request response

The following command must be sent to obtain a response from the meter:

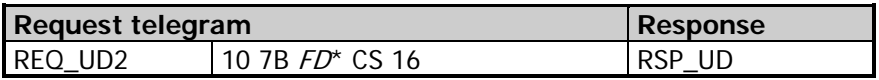

 $FD^*$ : Address

## 3.3 Interpretation of data

The data received basically corresponds to the protocol structure of EN1375-3. The units are defined in Appendix 2.

### **4 Customer telegram**

Registers can be read or programmed direct in the meter using subtables. The customer telegram can be used for M-Bus, Open Metering Radio or Real Data Radio.

The IZAR@SET program from Diehl Metering can be used to set the customer telegram. This program can be downloaded at:

www.diehl.com/metering

#### **5 Parametrization of meter**

The meter is equipped with a number of registers that can be set without breaking the verification seal.

## 5.1 Structure of command set

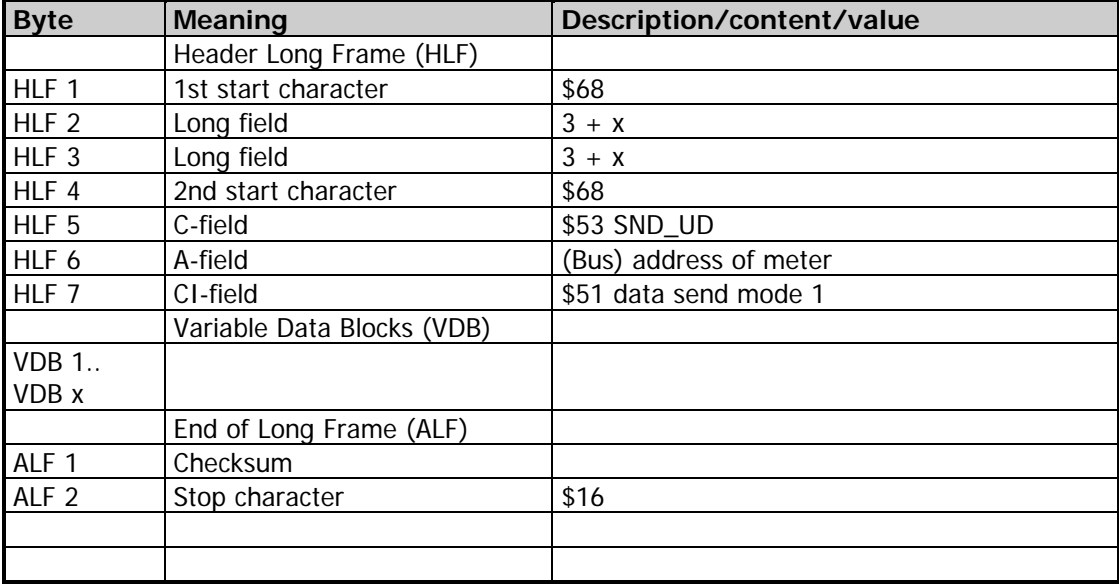

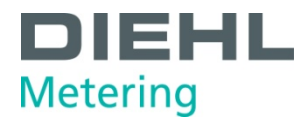

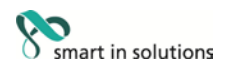

# 5.2 Date and time

The date and time can be changed with the following telegram:

Send:

\$68 \$09 \$09 \$68 \$53 \$ FE \$51 **\$04 \$6D [Date Time (4-byte Mbus type F)]** Check \$16

Example: (15.05.2006):

\$68 \$09 \$09 \$68 \$53 \$FE \$51 \$04 \$6D \$0F \$0A \$CF \$05 \$00 \$16

Read: \$E5

If PLEV = 1, the day, month and year can be changed.

## 5.3 New primary address

The new M-Bus address AI can be defined with the following telegram:

Send:

```
68 06 06 68 53 Adr 51 01 7A AI Check 16
```
Read: E5

Special cases:

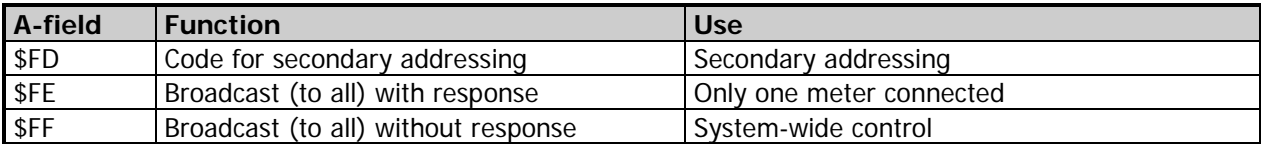

## 5.4 Serial number / customer number

The new meter number NNUM can be defined with the following telegram:

Send:

68 09 09 68 53 Adr 51 0C 79 NNUM Check 16

Read: E5

**Note: The NNUM is part of the secondary address.**

## 5.5 New reading date 1

The next reading date 1 ST1DATEZ can be changed with the following telegram:

Send:

Read:

68 08 08 68 53 Adr 51 42 EC 7E [Date (2-byte Mbus type G)] Check 16

E5

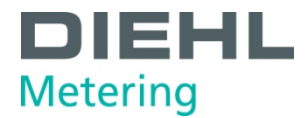

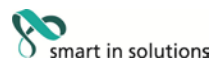

## **6 Appendix 1 Telegram data for Real Data Radio, Open Metering Radio and M-Bus Communication**

Application Reset Subcode:

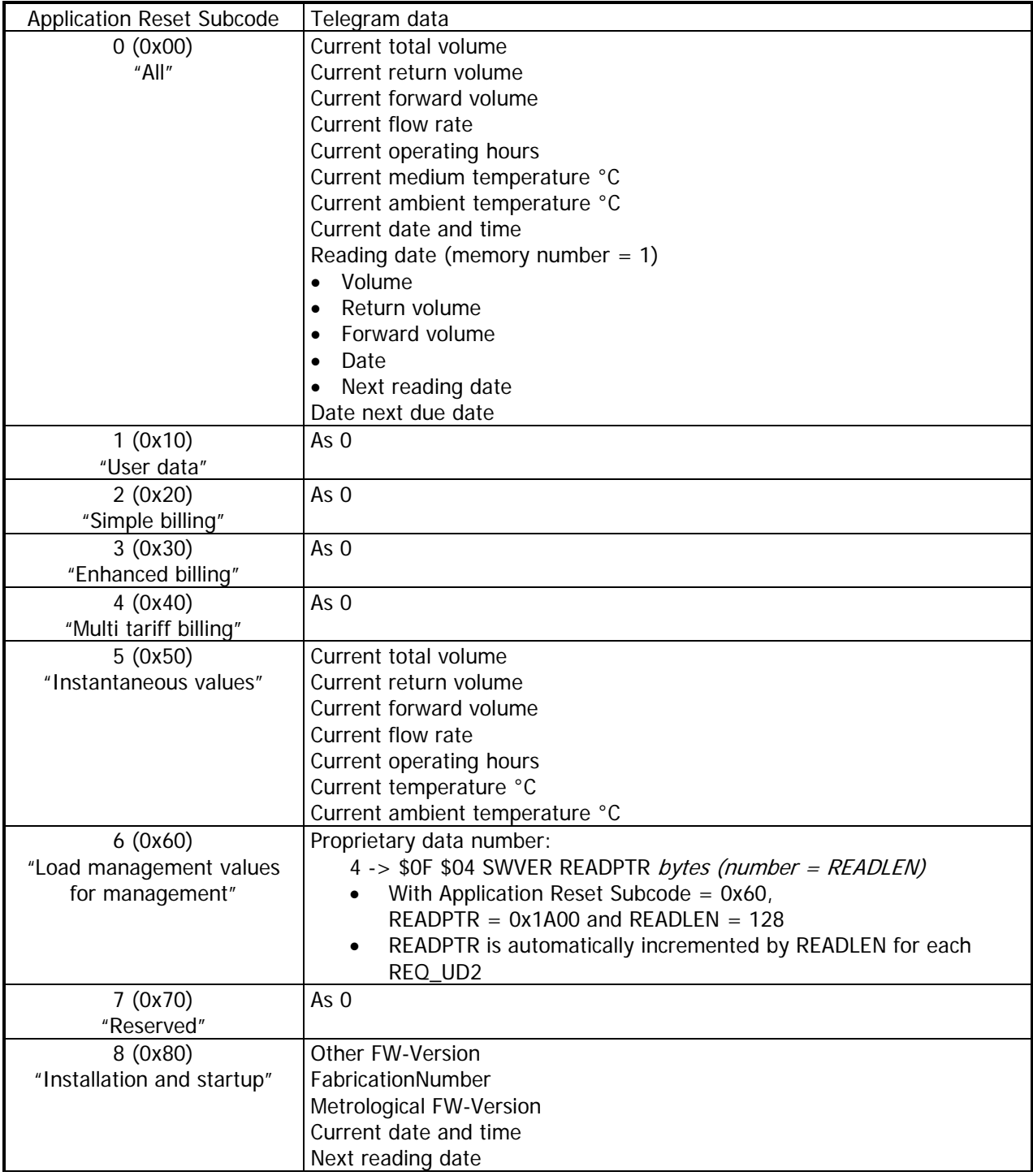

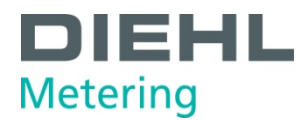

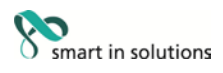

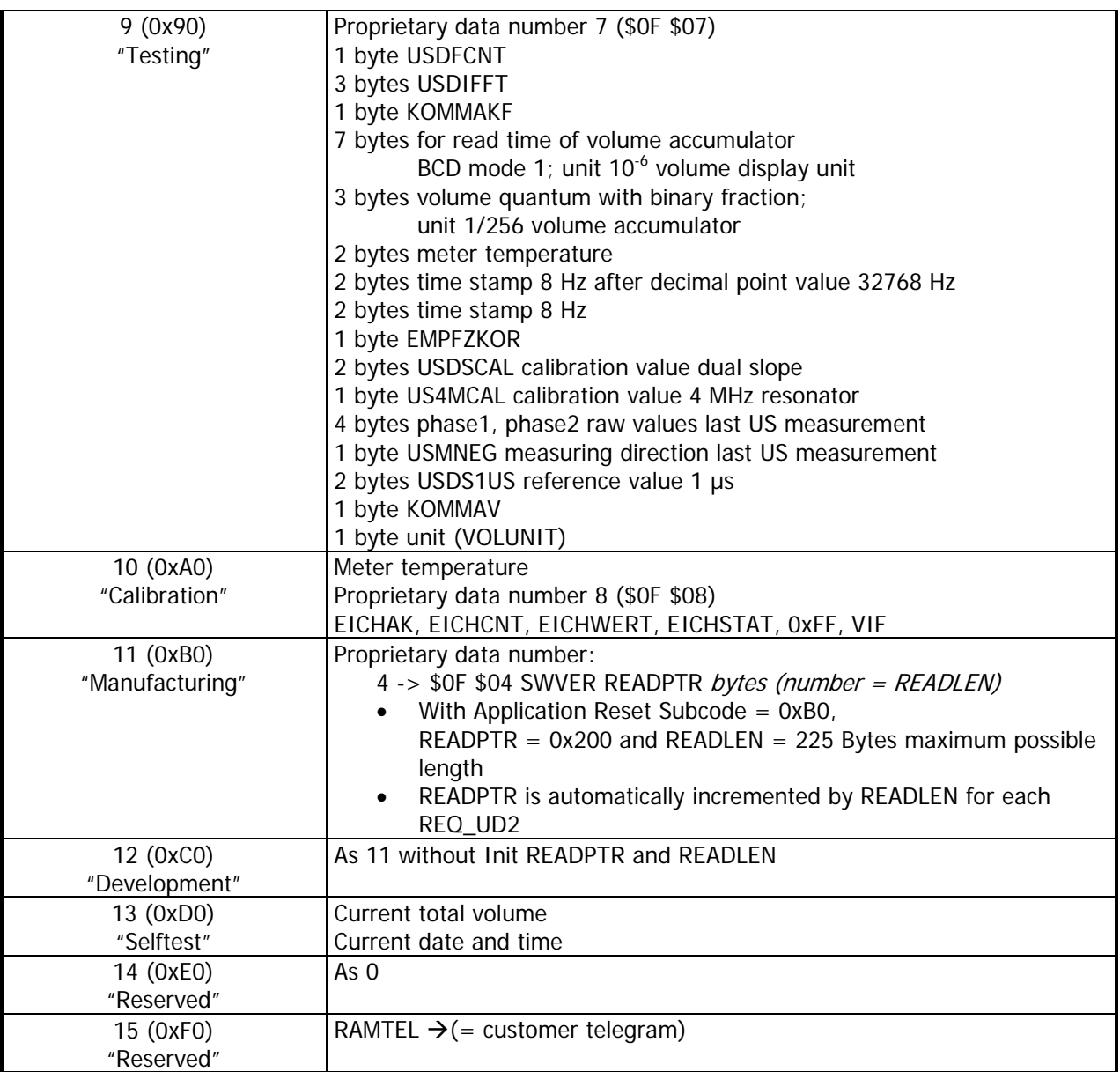

Registers can be read or programmed direct in the meter using subtables (Appendix 1). The IZAR@SET program from Diehl Metering can be used to set the customer telegram. This program can be downloaded at:

www.diehl.com/metering

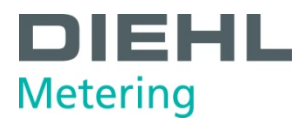

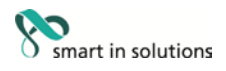

The following standard radio telegram is programmed (Application Reset Subcode 15) as default for **Real Data Radio and Open Metering Radio** (transmit interval min. 8s, battery lifetime up to 16 years with 2 batteries):

- 1) Radio telegram counter
- 2) Current volume (total)
- 3) Annual accounting date (volume, forward volume, return volume, date)
- 4) Current flow rate
- 5) Battery lifetime
- 6) Water temperature in °C
- 7) Flash log day and date
- 8) Flash log volume

The following standard M-Bus telegram is programmed (Application Reset Subcode 0) as default for **M-Bus** (battery lifetime up to 12 years with 1 battery):

- 1) Current volume (total)
- 2) Current reverse flow
- 3) Current forward volume
- 4) Current flow rate
- 5) Current operating hours
- 6) Water temperature °C
- 7) Ambient temperature °C
- 8) Current date and time
- 9) Annual accounting date (volume, forward volume, return volume, date)
- 10) Date next due date

To get the configured telegram via M-Bus, the customer has to send an Application Reset Subcode 15 (0xF0) to the meter.

Standard DMDE **M-Bus** telegram (Application Reset Subcode 15):

- 1) Radio telegram counter
- 2) Current volume (total)
- 3) Annual accounting date (volume, forward volume, return volume, date)
- 4) Current flow rate
- 5) Battery lifetime
- 6) Water temperature in °C
- 7) Flash log day and date
- 8) Flash log volume

#### **Please note the following:**

When sending an empty Application Reset, the HYDRUS versions behave as follows:

HYDRUS 1.0 (F03-003): Current Application Reset Subcode persists.

HYDRUS 1.1 (F04-005) and newer versions: Current Application Reset Subcode is automatically changed to Application Reset Subcode 0 (0x00).

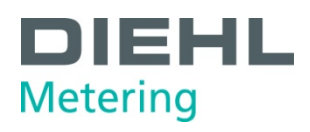

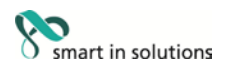

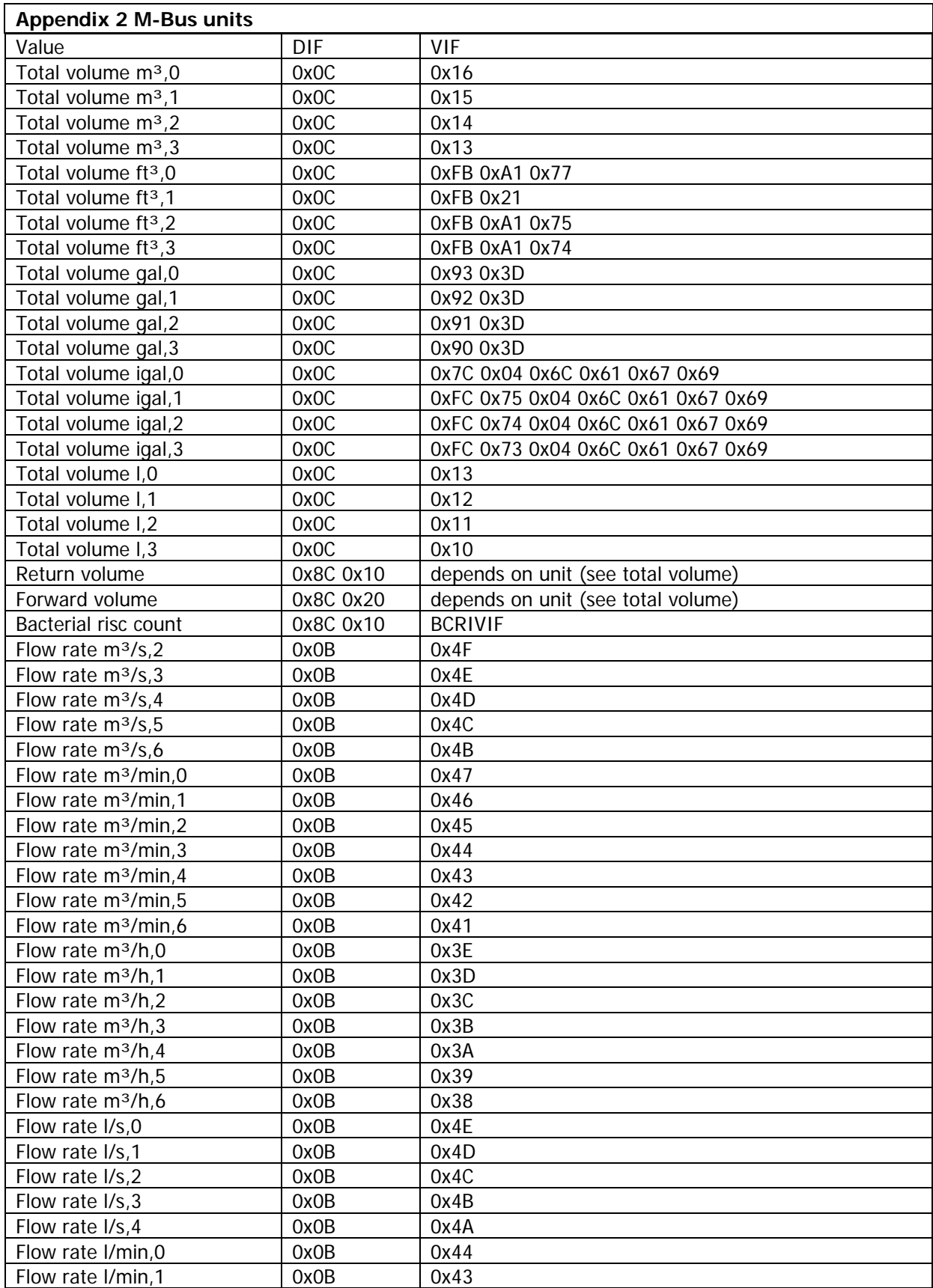

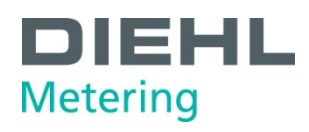

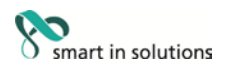

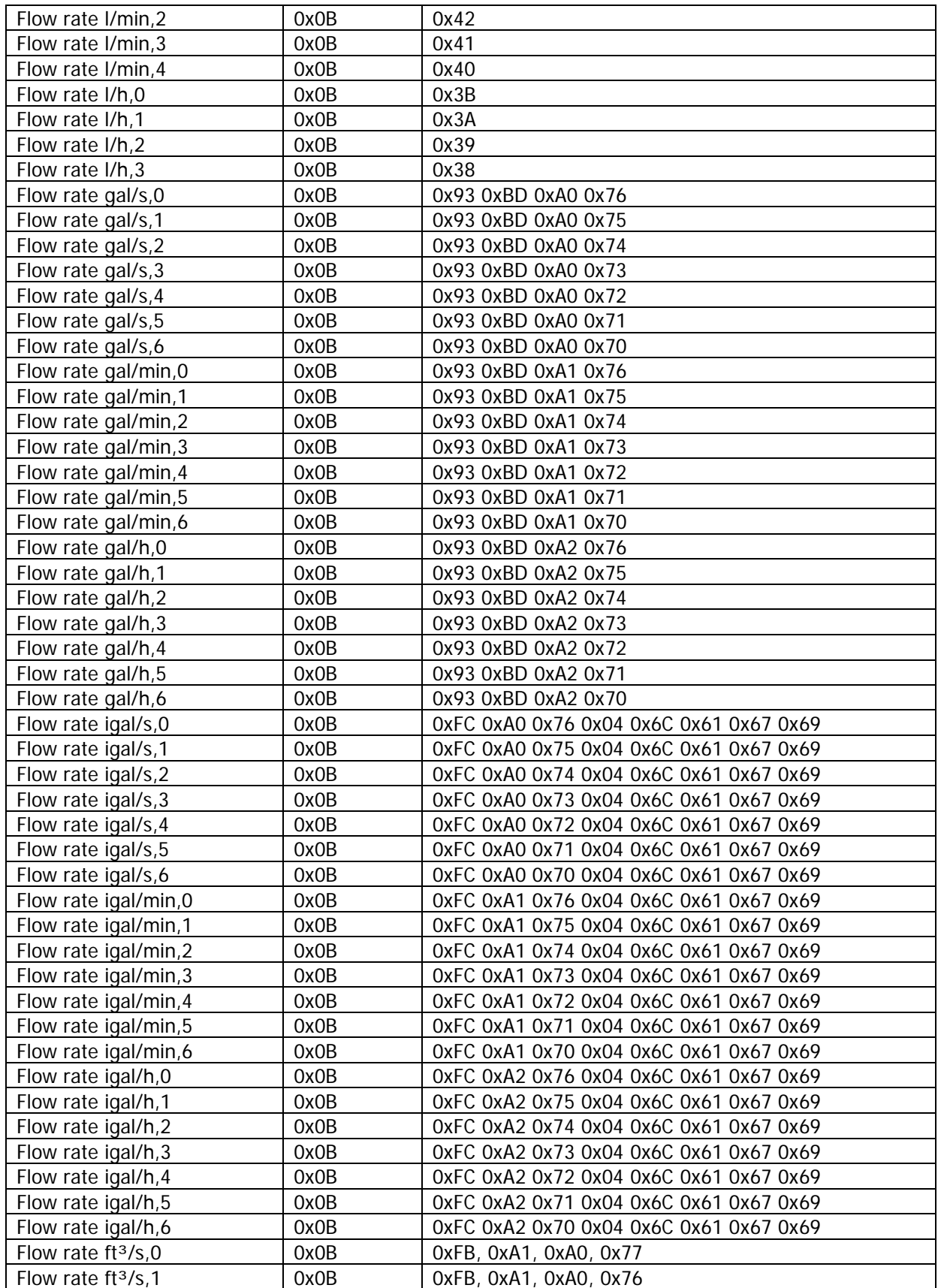

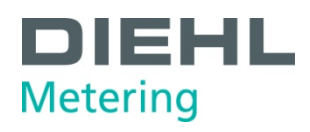

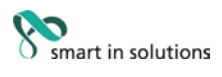

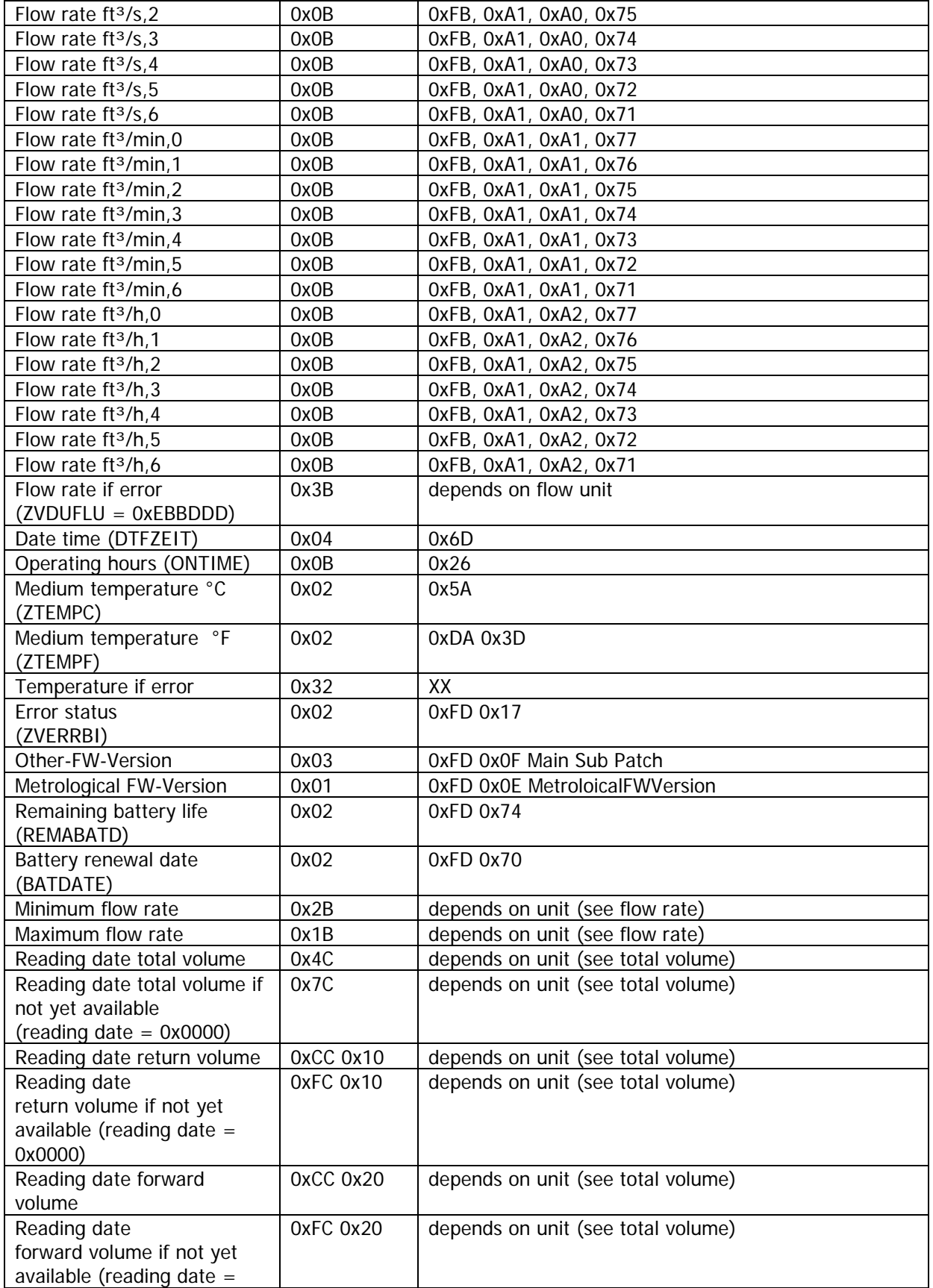

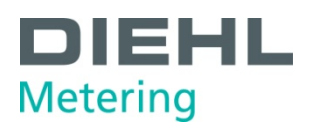

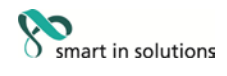

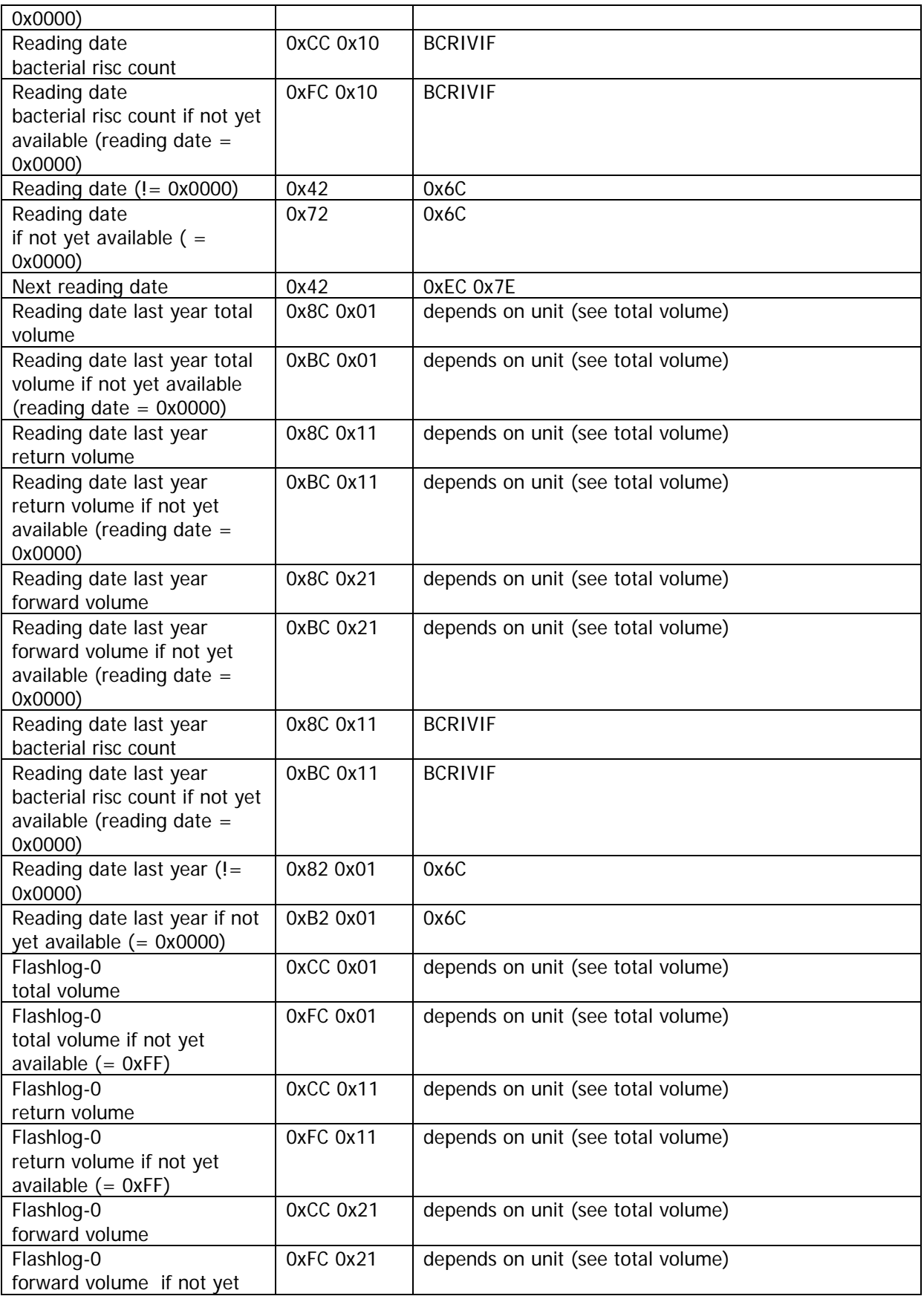

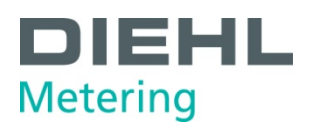

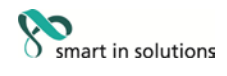

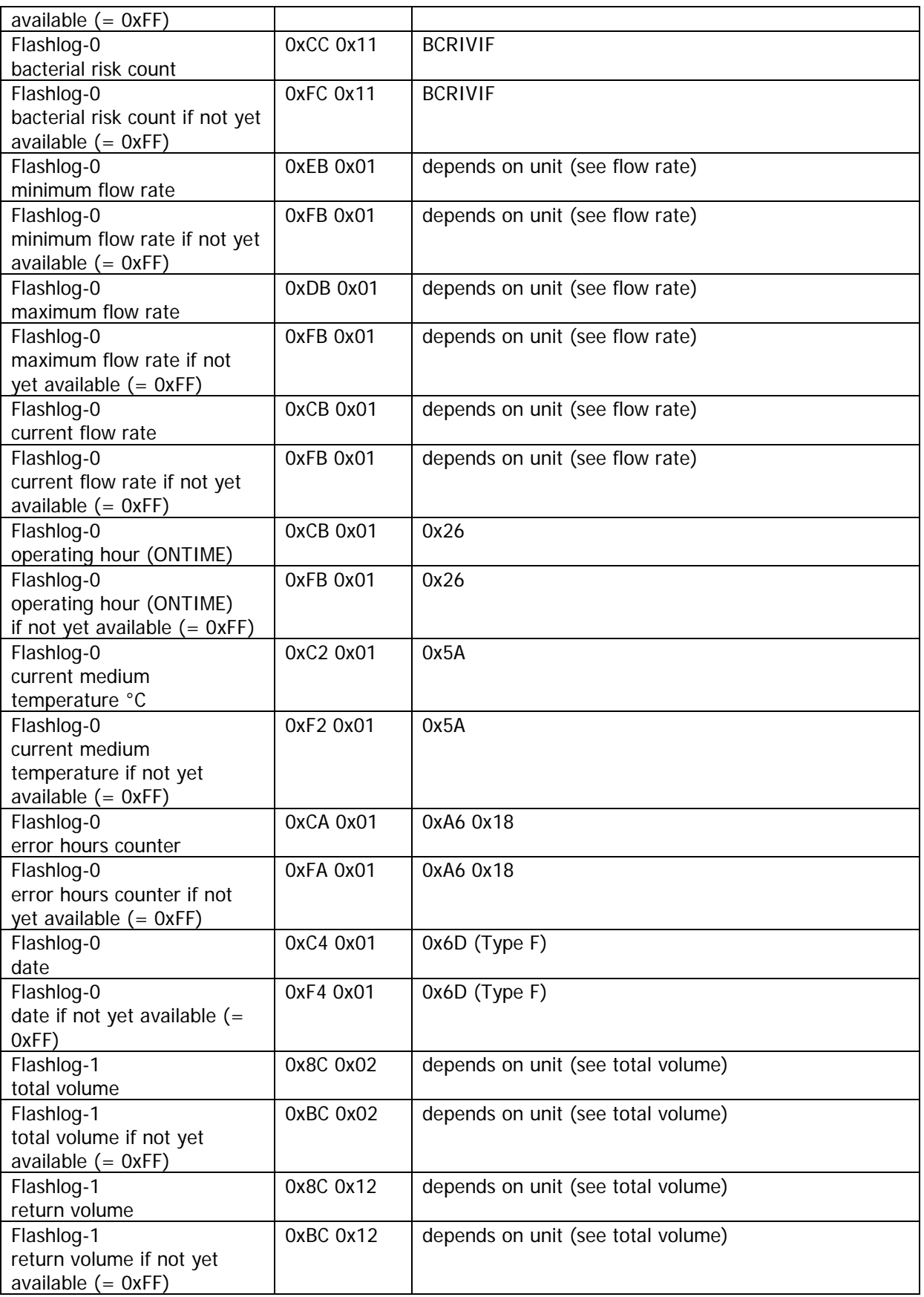

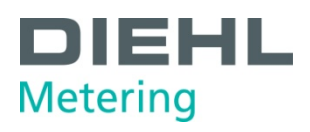

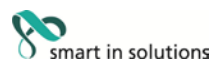

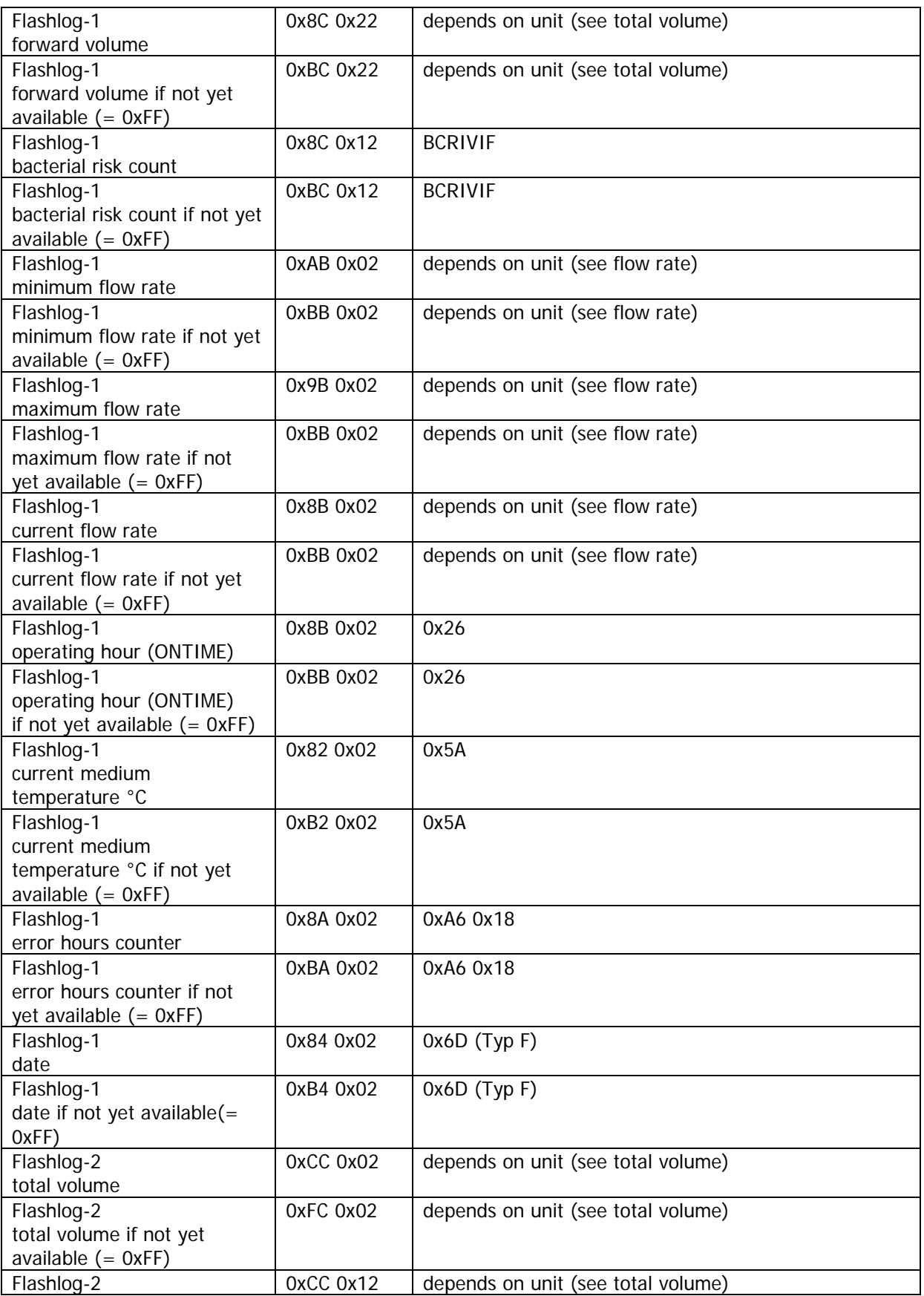

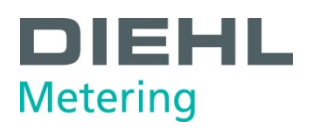

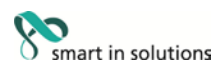

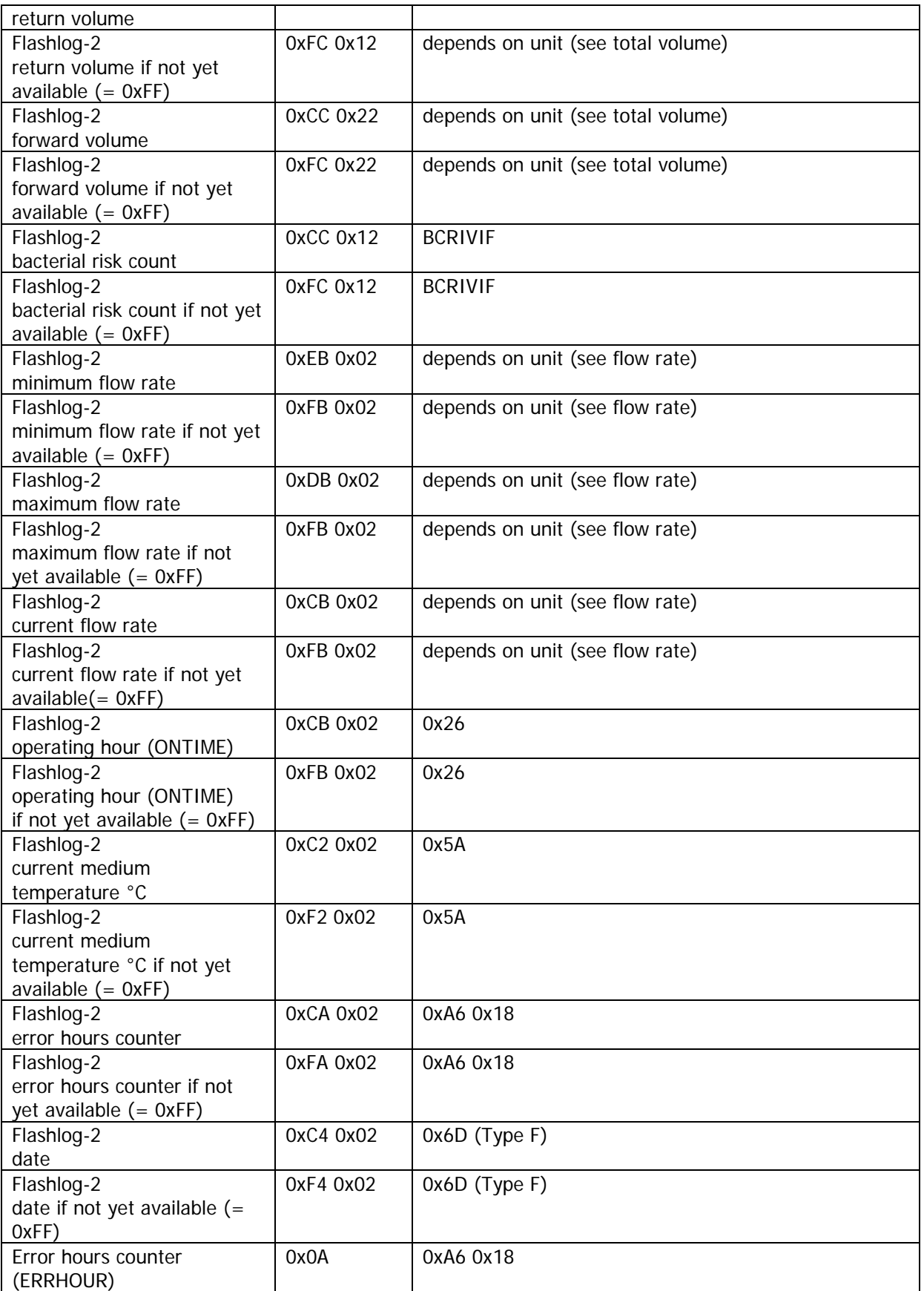

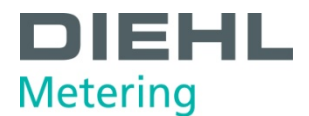

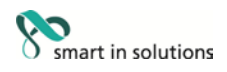

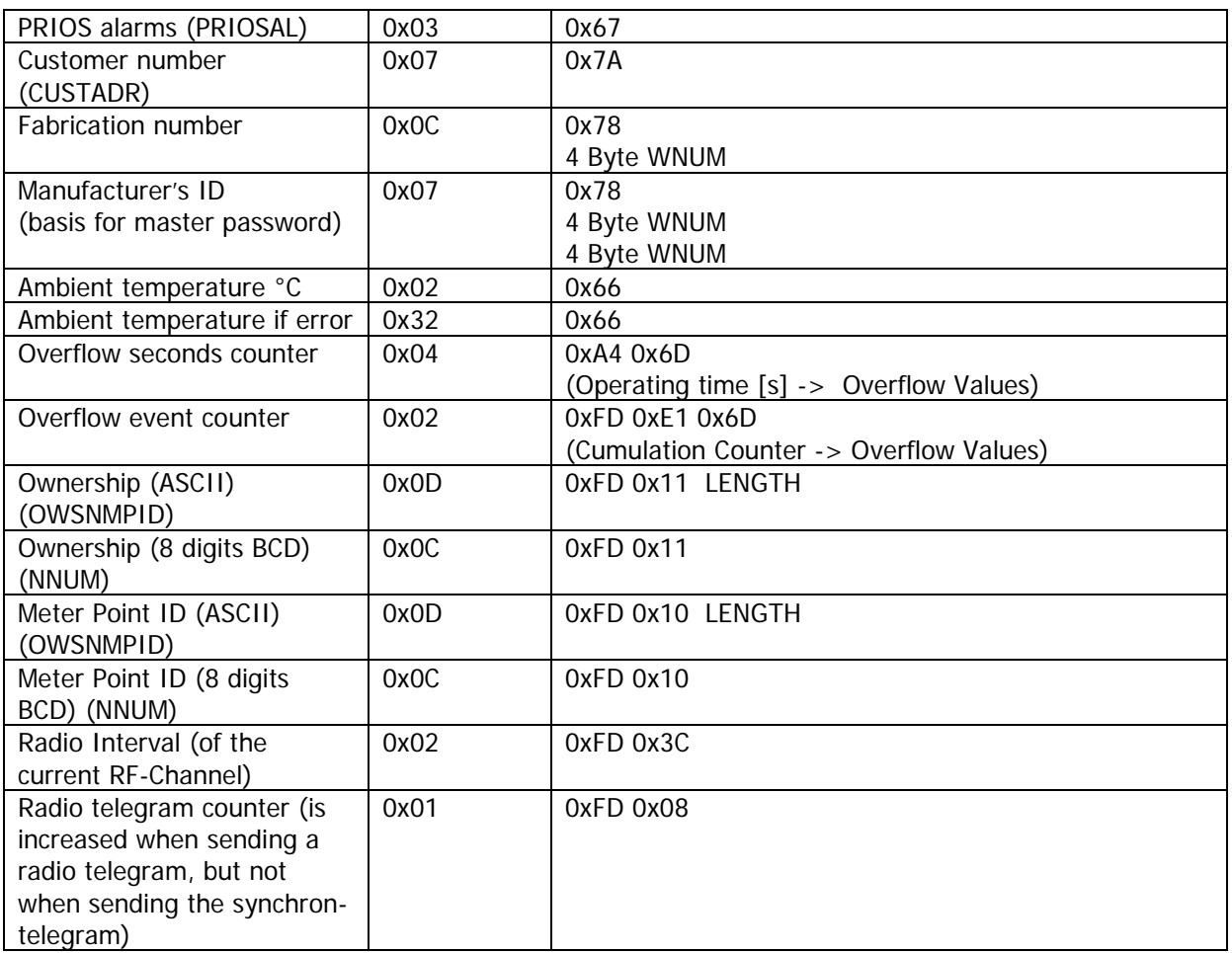

## **7 Description of LC display**

#### **Operation:**

Meter information can be called up on the LCD. The display information is arranged in a number of display loops. These display loops contain the display windows, which are provided by automatically changing displays (shown as display window in one line).

The display window can be changed by pressing the button. Each press of the button changes to the next display window.

To save the battery, the meter switches to sleep mode (display off) if the button is not pressed for approx. 4 minutes; it can be woken up by pressing the button.

After wake-up, the current status appears in the display for approx. 2 seconds if an error exists; e.g. error message E -- 7 -- A (air in the pipe).

Display sequence (ex works setting for HY Germany):

- 1. Current total volume
- 2. Display test (alternates between all on and all off)

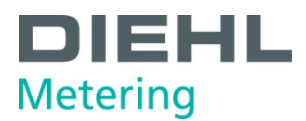

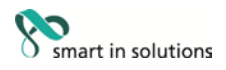

- 3. Error messages (if error exists, e.g. "E -- 7 -- A")
- 4. Flow rate (m<sup>3</sup>/h), display  $\rightarrow$  "Err" if not installed
- 5. Alternates between total volume on reading date and reading date
- 6. Current return volume
- 7. Alternates between software version and software checksum (e.g. "F01-001"  $\rightarrow$  "C 46530")
- 8. Battery lifetime (display  $\rightarrow$  "batt" alternating with date)

The parameters of the LC display can be configured with the IZAR@SET software and Bluetooth opto head.

Table of possible values of changing displays (LCD)

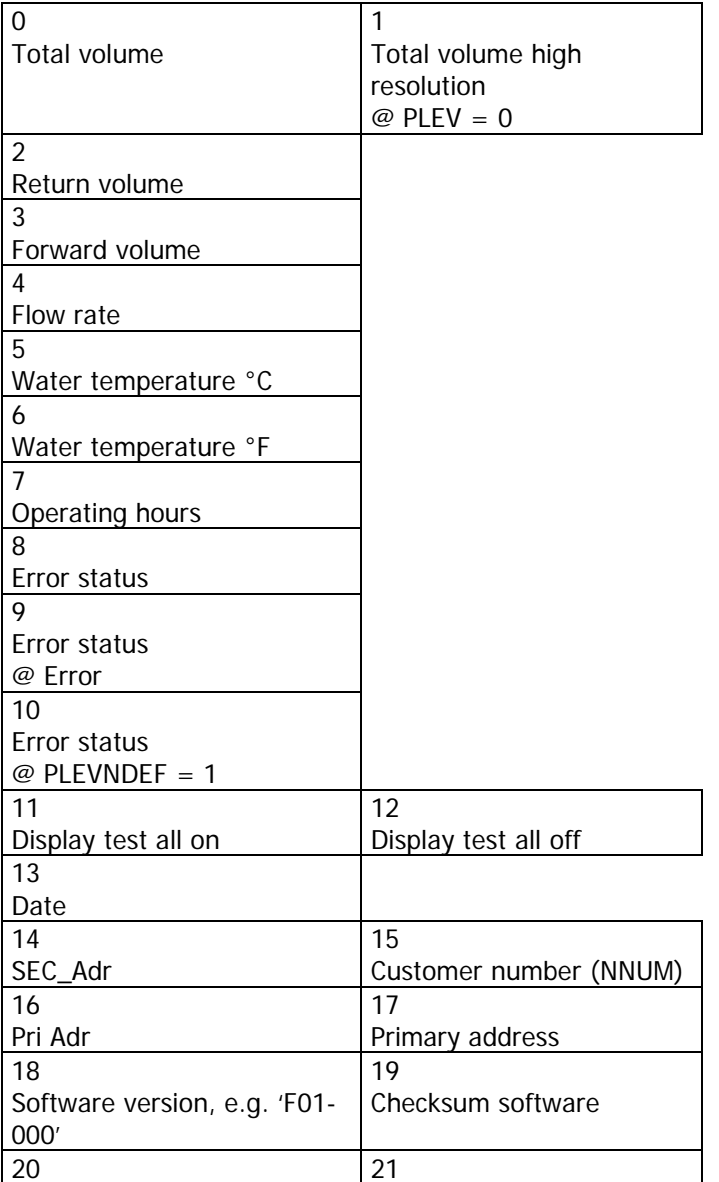

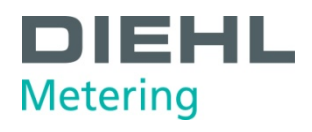

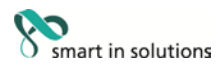

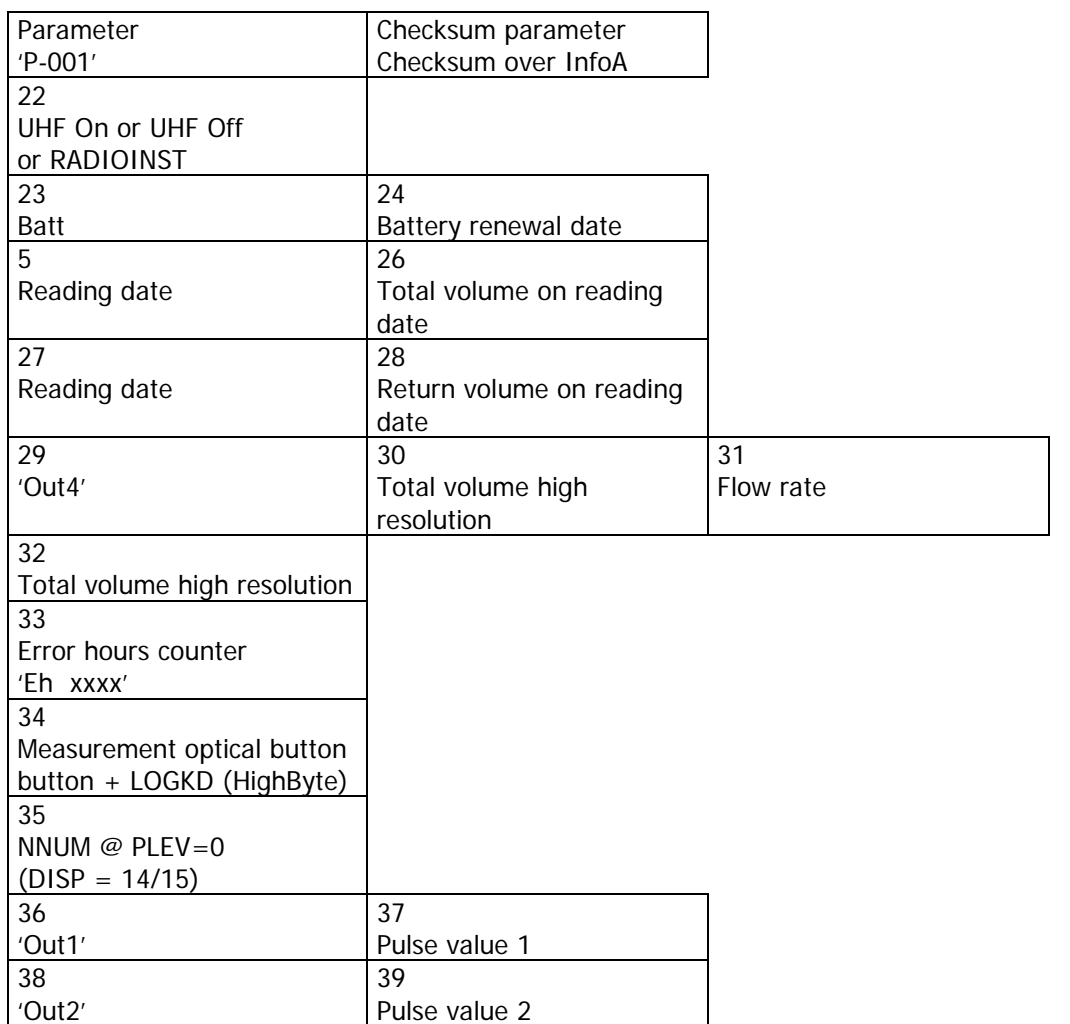